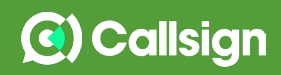

# **Callsign アプリかんたんマニュアル**

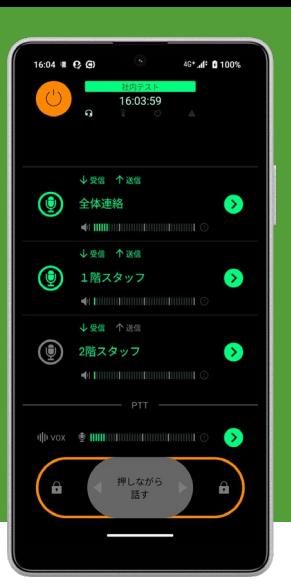

### **アプリインストールから利用するまでの操作手順を記します。**

※無料版でお試しの場合は9ページの機能制限をご確認ください。 ※管理者の方は管理画面かんたんマニュアルも併せてご覧ください。

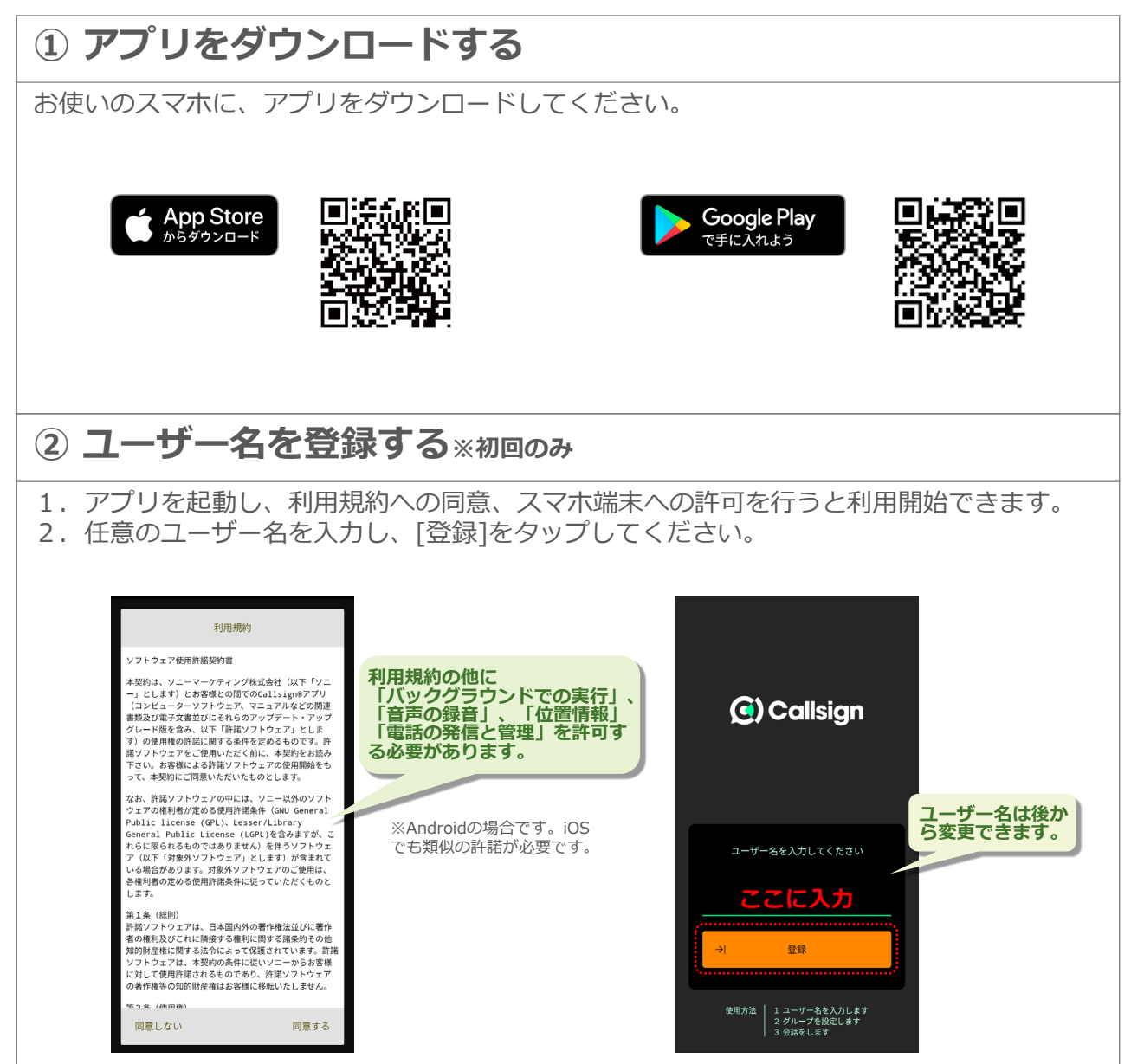

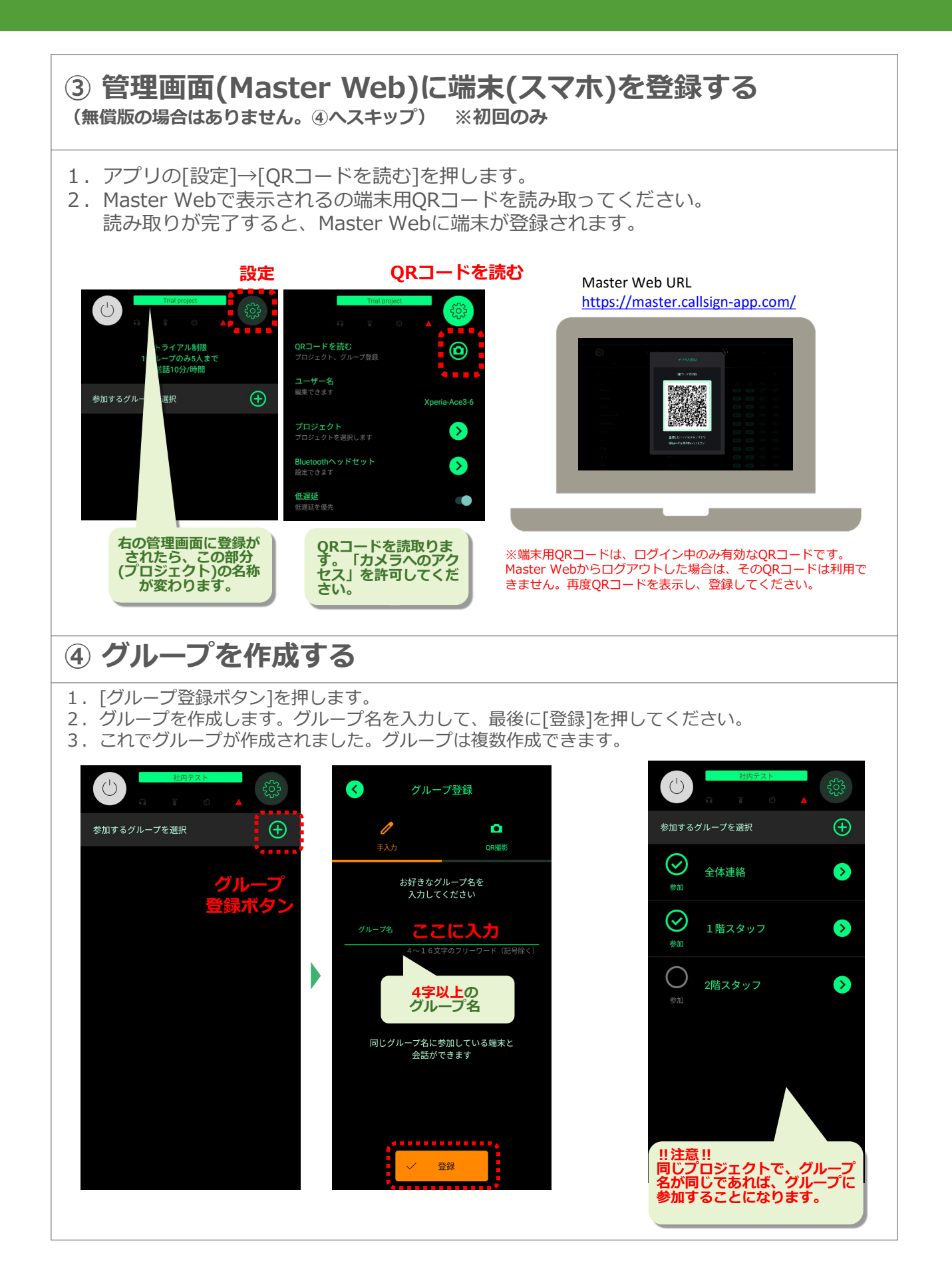

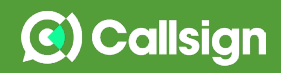

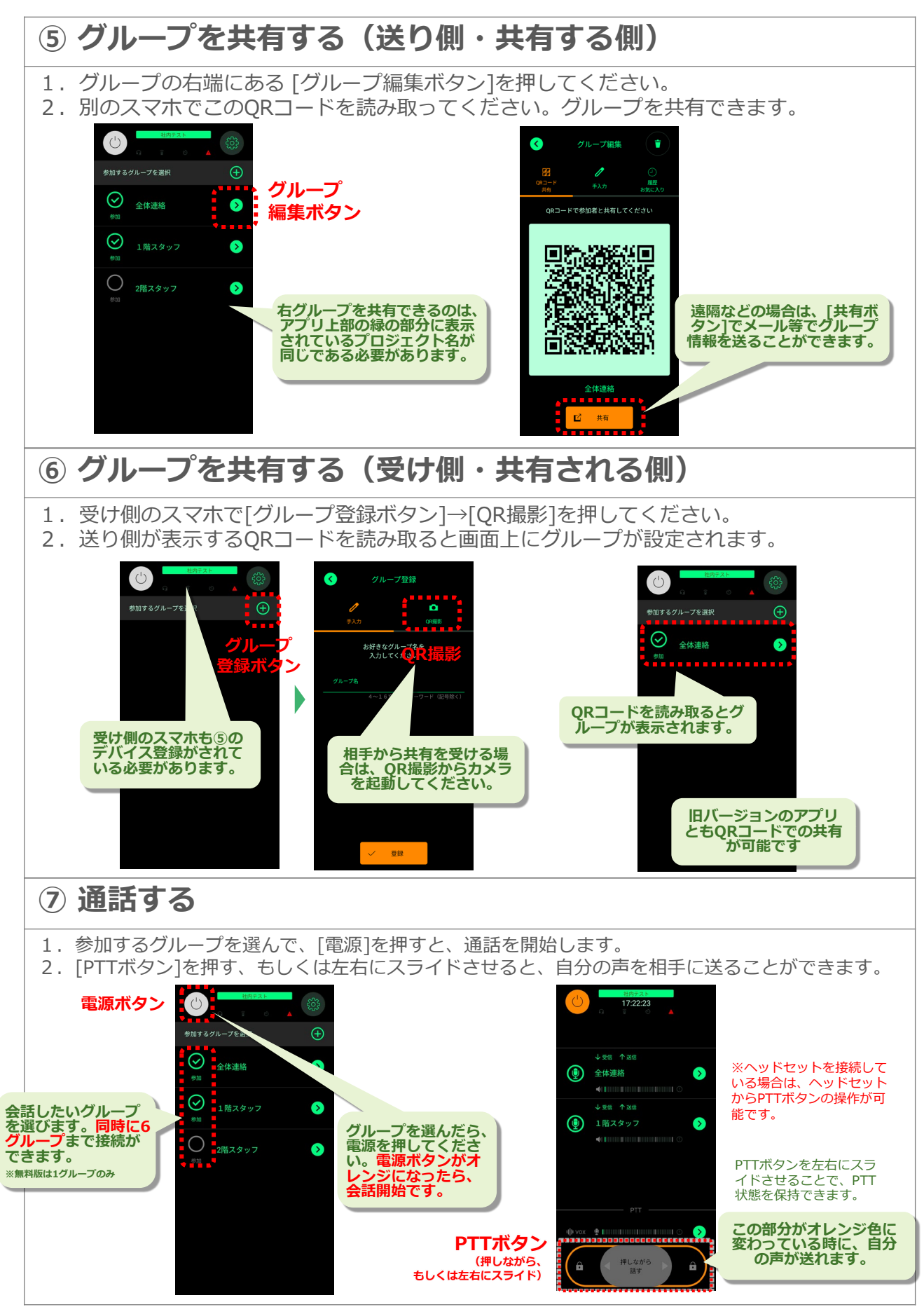

CallsignアプリかんたんマニュアルVer1.9 **3**

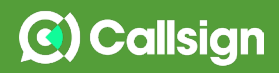

### **⑧ ヘッドセットを使う**

### **▶ 有線タイプ**

スマホに有線接続してお使いください。 3.5mmのミニジャックがないスマホをお使いの場合は、指定の変換ケーブル(iPhoneであれば 純正のLightning変換ケーブル)を使用して接続してください。

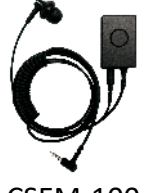

#### **<推奨ヘッドセット「CSEM-100」をお使いの場合>**

押している間だけ声を送ることができるPTT操作が可能です。これまでの業務用無 線機で慣れ親しんだ操作で、ご利用いただけます 『押しながら送話』するPTT操作と『単押しで送話/終話を切替』の両方の操作が 可能です。

CSEM-100

#### **<市販のヘッドセットをご利用の場合>**

ヘッドセットのメディアボタン(電話受話ボタン)で、『単押しで送話/終話を切 替』の操作が可能です。『押しながら送話』するPTT操作はできません。

**ヘッドセットを操作した際に「Siri」「音声コントロール」や「Googleアシスタント」が起動する場合があります。 スマホの設定から、起動しないようにすることが可能です。詳細は10~12ページをご確認ください。**

#### **▶ Bluetoothタイプ**

アプリを起動する前に、ヘッドセットをスマホとBluetooth接続してください。

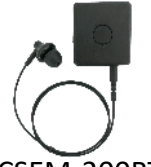

**<推奨ヘッドセット「CSEM-200BT」「Jabra Perform 45」をお使いの場合>** ヘッドセット接続後にアプリを起動すると、PTTボタンが自動で接続されます。 PTTボタンが接続された後に、PTT操作が可能になります。

CSEM-200BT

『押しながら送話』するPTT操作と『単押しで送話/終話を切替』の両方の操作が 可能です。(どちらかをアプリから選択)

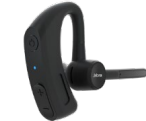

詳しい接続方法や仕様については、各ヘッドセット「かんたんマニュアル」もしく は「取扱説明書」をお読みください。 <https://www.sony.jp/professional/solution/callsign/documents/>

Jabra Perform45

**<市販のBluetoothヘッドセットをご利用の場合>** AndroidとiOSで使用方法が異なります。

**---Android---** [設定ボタン]から[Bluetoothヘッドセット]を選択し、PTT操作の選択を してください。

- ・VolumeボタンでPTT
- ・MediaボタンでPTT(電話の受話ボタン)

※使用するヘッドセットによっては正しく動作しません。

**---iOS---** 市販のヘッドセットからはPTTを操作できません。 画面からPTT操作するかやハンズフリーの機能をご利用ください。

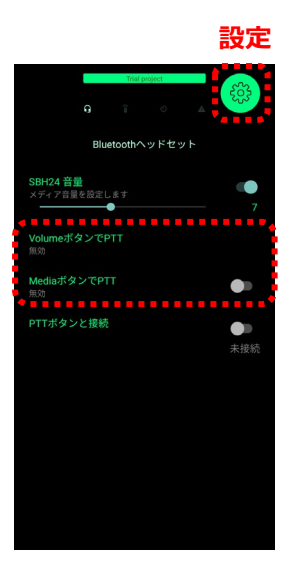

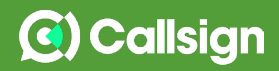

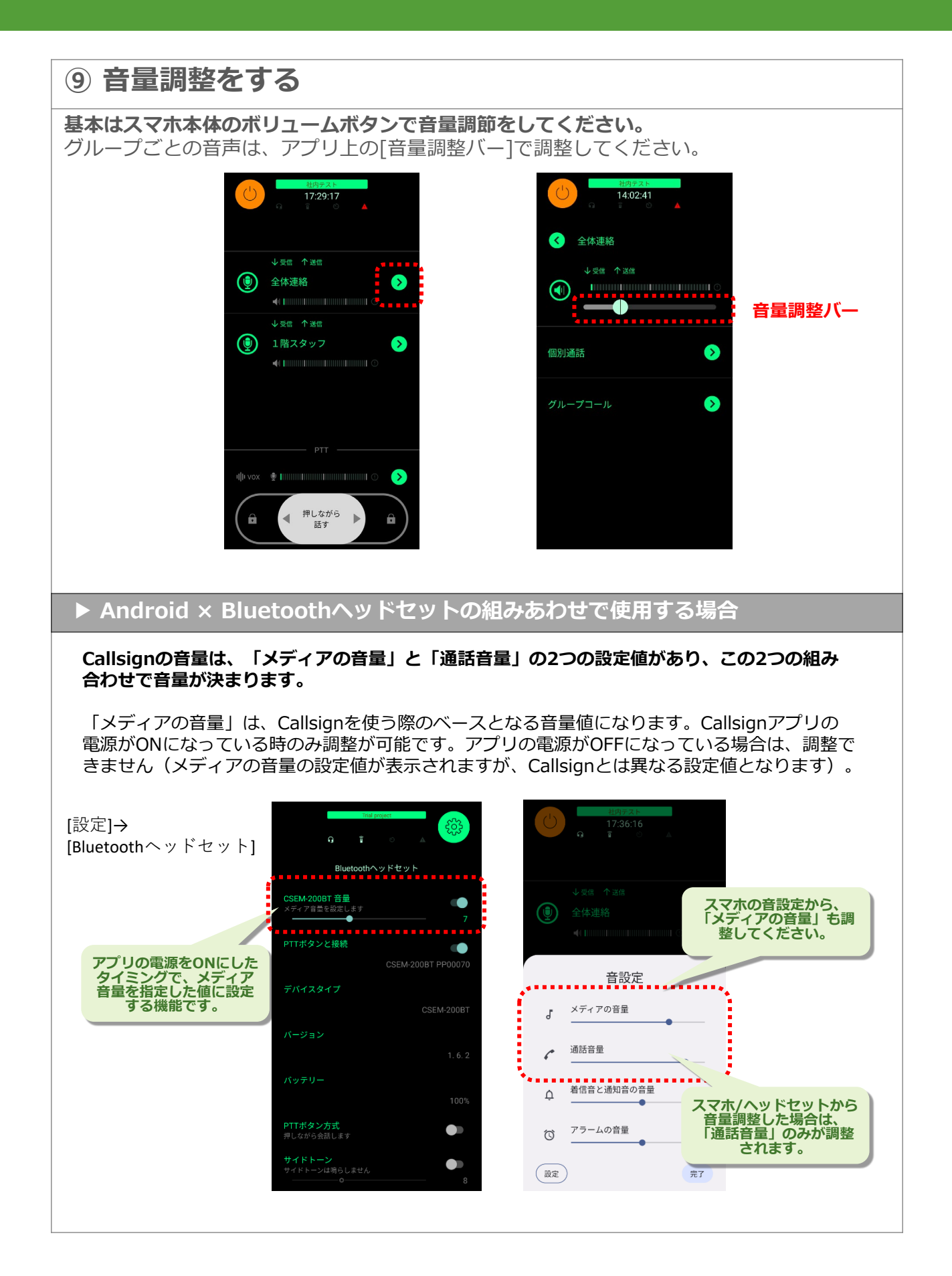

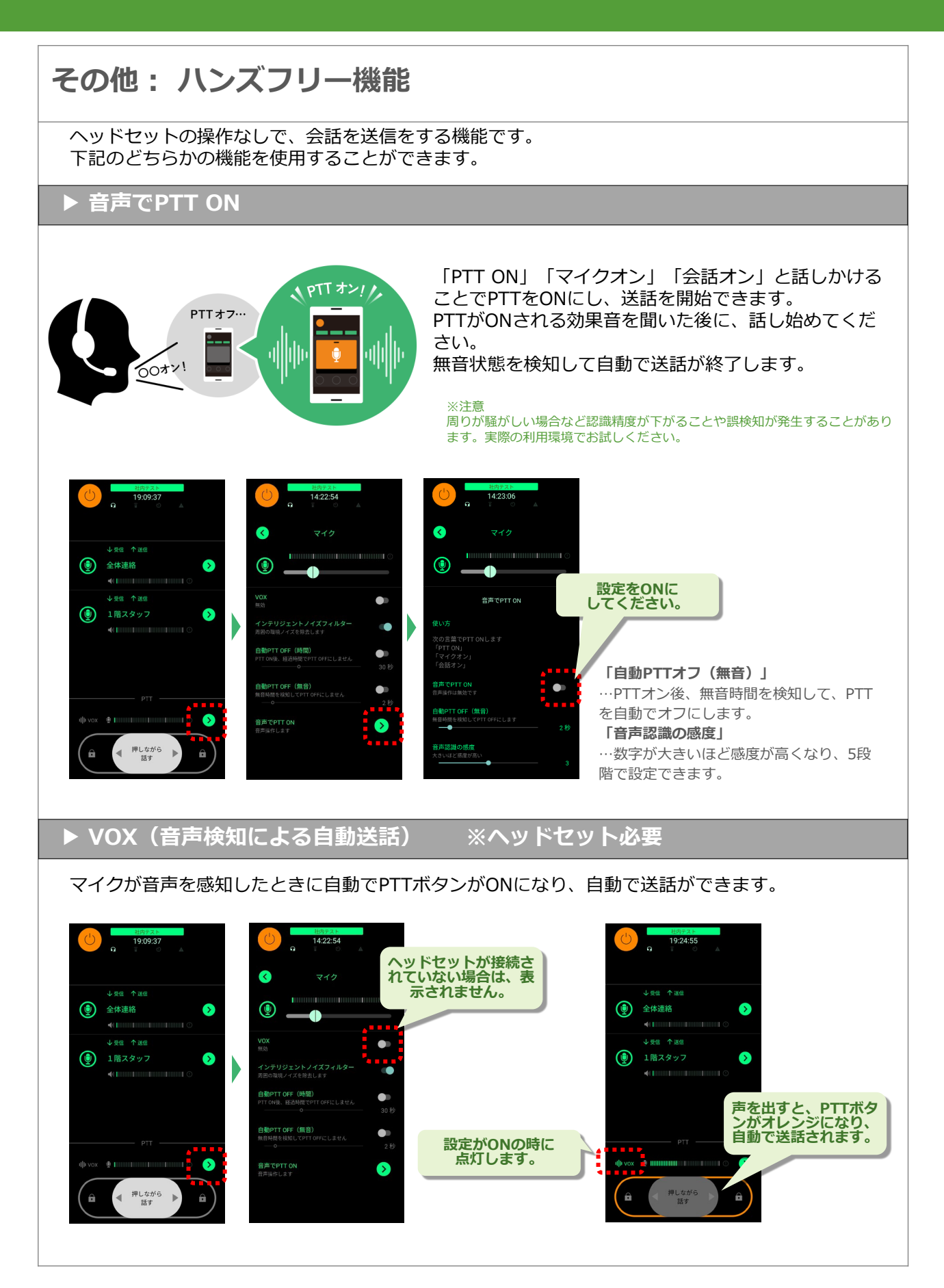

#### **設定画面の設定** 1.グループ選択画面の右上にある各種設定 -1. シルーン選択画画ツ⁄ロエにのる宣告改作 | 2. 各種設定画面になります。<br>ボタンを押します。 **各種設定**  $(\cdot)$ **ボタン** $\overline{\bigoplus}$ QRコードを読む 参加するグループを選択 ⋒ 】<br>ループ登録 **ユーザー名**<br>編集できます ⊘ 全体連絡 ◙ Xperia-Ace3-6 **プロジェクト**<br>プロジェクトを選択します  $\bullet$ ⊘ 1階スタッフ  $\bullet$ Bluetoothヘッドセット<br>設定できます  $\bullet$ **低遅延**<br>低遅延を優先 2階スタッフ  $\bullet$  $\bullet$ 効果音  $\bullet$ **※ 各種設定項目 「QRコードを読む」**

…Master Webで発行する端末登録用のQRコードもしくは、グループ登録用のQRコードを読み取ってください。

#### **「ユーザー名」**

…ユーザー名を変更することができます。ネットワークに接続した状態で行ってください。

#### **「プロジェクト」**

…接続するプロジェクトを選択します。ご契約をされている企業様がお持ちのプロジェクトに接続してください。 無料機能は「Trial Project」というプロジェクト名です。

#### **「Bluetoothヘッドセット」**

…Bluetoothのヘッドセットもしくは、BLE (Bluetooth Low Energy) を搭載したPTTボタンを接続する際に使使 用してください。※ヘッドセットの詳しい操作については、ヘッドセットのマニュアルをご覧ください。

#### **「低遅延」**

…遅延を制限します。ONの場合は一時的に遅延が発生した場合には早送りで対応します。OFFの場合は、遅延量が やや大きくなりますが安定性が優先されます。

**「効果音」**…「操作音」と「PTT呼出音」のON/OFFと音量を調整できます。

**「操作音」**…電源ボタンなどを操作した場合に音を鳴らします。効果音がOFFの場合は鳴りません。

**「PTT呼出音」**…PTTボタンを操作した場合に音を鳴らします。効果音がOFFの場合は鳴りません。

**「トーク受信音」**…音声を受信する前に、トーク受信前に効果音を鳴らします。デフォルトはOFFです。

#### **「会話モード」**

…インカムモード(双方向通話)とトランシーバーモード(交互通話)を切り替えます。(イヤホンなどの音声デ バイスを接続していない場合は、トランシーバーモードとなります。)

#### **「音声デバイスの限定」**

…誤ってヘッドセットが抜けた際に、スマホから音声・マイクが漏れることがないように音声の入出力をヘッド セットだけに限定することができます。未接続の場合は会話ができなくなります。デフォルトはOFFです。

**「利用規約」・「ユーザーマニュアル」・「プライバシーポリシー」・「バージョン」** …各メニュー内容を表示します。

#### **「アプリ終了(Android限定)」**

…アプリはバックグラウンドとして動作しているため、通常のアプリ終了では終了しません。バックグラウンドで の動作を終了させる場合は、この機能でアプリ終了を選択すると「OS操作でこのアプリを終了してください」とい うメッセージが表示されるので、アプリのスワイプ操作などでアプリを終了してください。

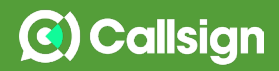

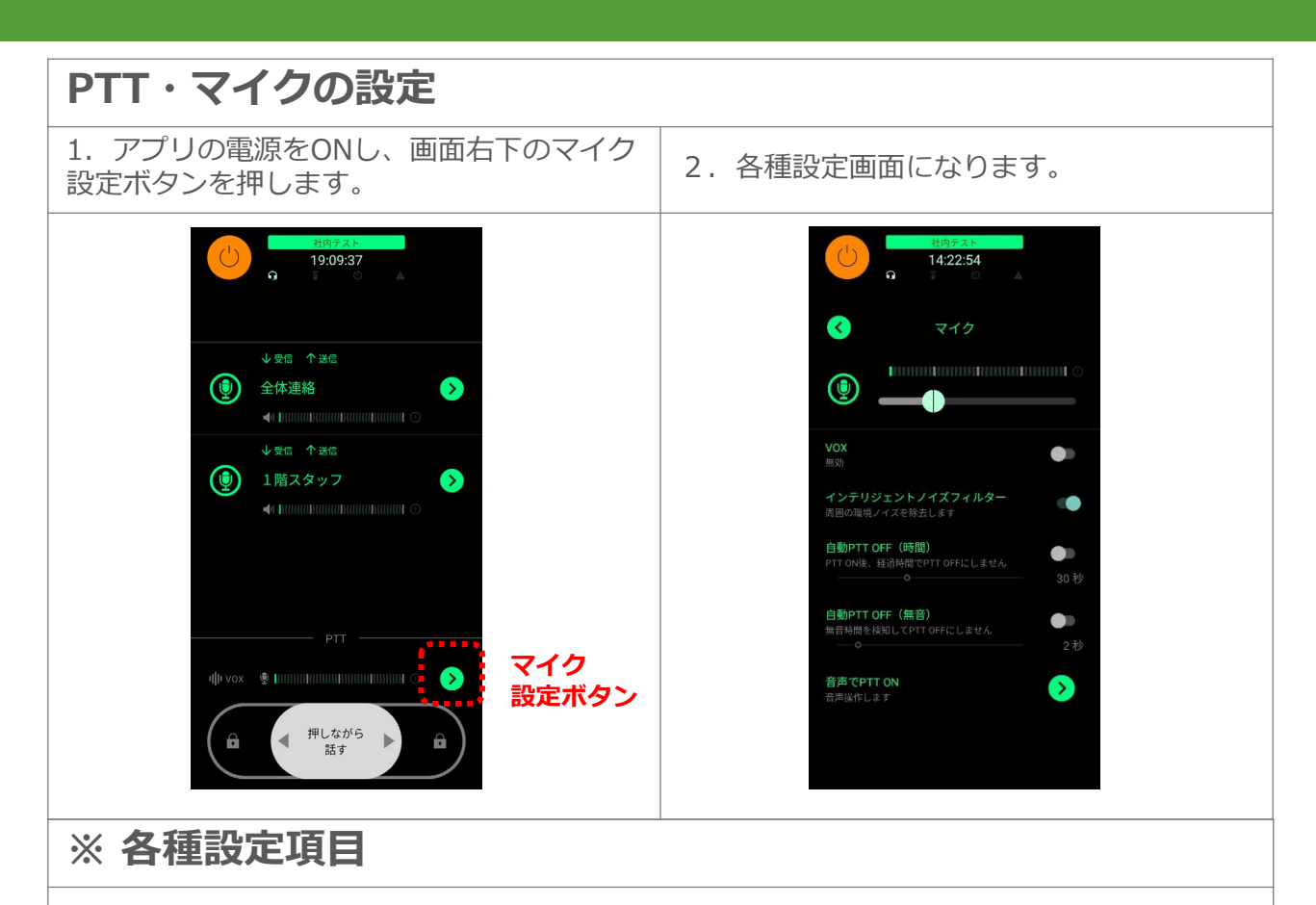

#### **「VOX」**

…VOX機能の設定メニューはヘッドセット/イヤホン接続時に表示されます。音声を検知し自動で送話(ハンズフ リー)し、音声が無くなると送話が終了します。

#### **「インテリジェントノイズフィルター」**

…ソニー独自開発の音源分離技術 (AI技術)により、周囲の雑音や風切り音などのノイズを取り除き、聞き取りや すい会話を実現する機能です。ON/OFFの切り替えができます。人の声より周囲の音が大きい場合や既設インカム と連携をして使用する場合は、OFFにしてください。(デフォルトはONです)

#### **「自動PTT OFF(時間)」**

…PTTオン後、設定の時間が経過すると、PTTを自動でオフにします。オフにするタイミングは、5秒、10秒、20 秒、30秒、1~5分は1分単位で設定できます。デフォルトはOFFです。VOX(音声検知による自動発話)機能使用 時は無効になります。

#### **「自動PTT OFF(無音)」**

…PTTオン後、無音時間を検知して、PTTを自動でオフにします。オフにするタイミングは、 1~10秒は1秒単位 で設定できます。デフォルトはOFFです。PTTオン後に、最初にPTTオフするまでには最低5秒かかります。 VOX(音声検知による自動発話)機能使用時は無効になります。

#### **「音声でPTT ON」**

…「PTT ON」「マイクオン」「会話オン」と話しかけることでPTTをONにし、送話を開始できます。PTTがON される効果音を聞いた後に、話し始めてください。デフォルトはOFFです。詳細は6ページをご確認ください。

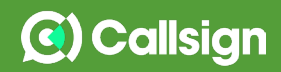

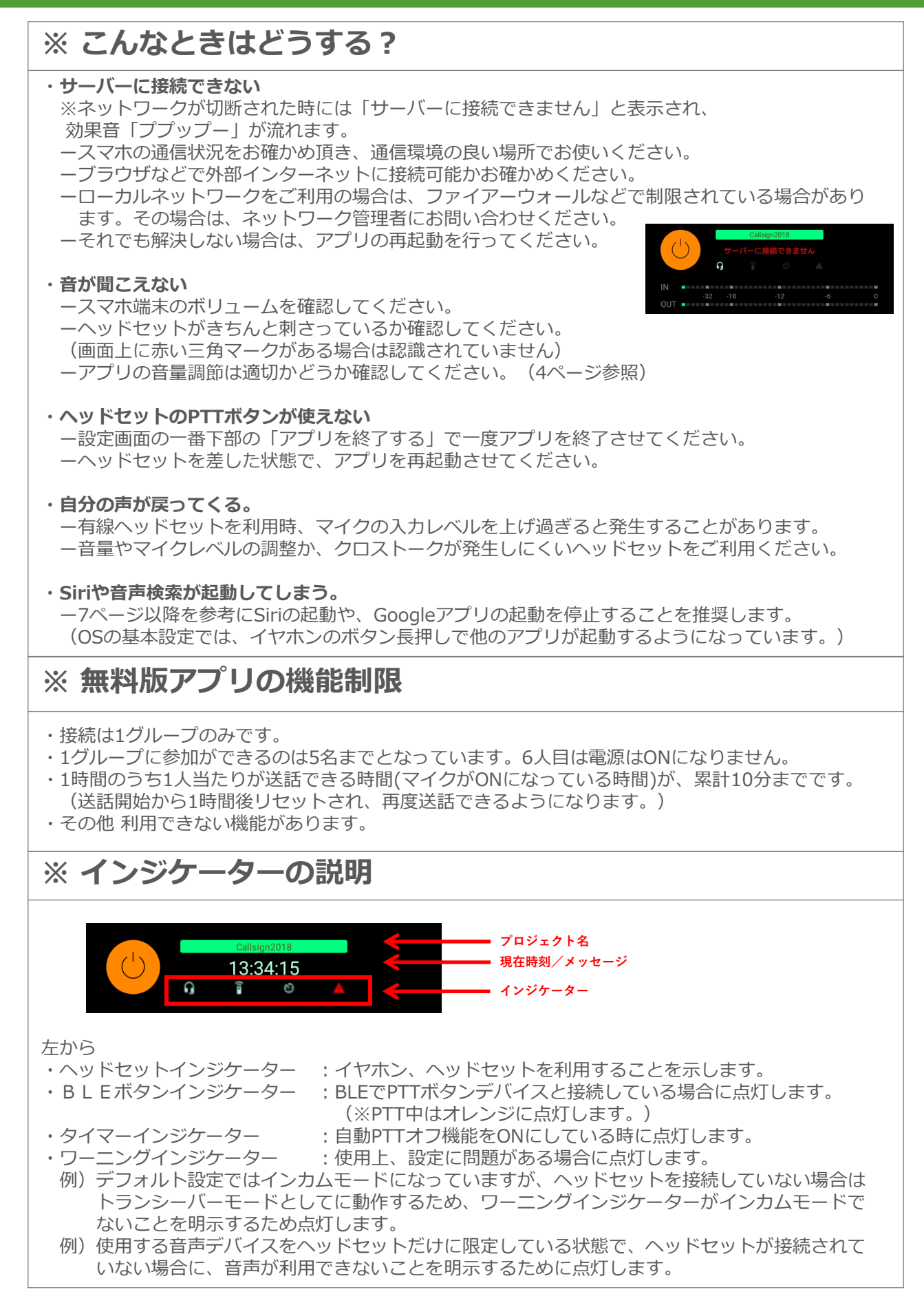

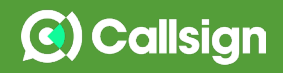

## **★ Siri及び音声コントロールを無効にする方法 (1/2)**

**iPhoneをお使いの場合、ヘッドセットを接続しヘッドセットのPTTボタンを長押しすると、 Siri(もしくは音声コントロール)が起動する場合があります。その場合は、Siriの起動を OFFにする必要があります。(OSのバージョン、スマホの機種によって画面の表示が異なり ます。)**

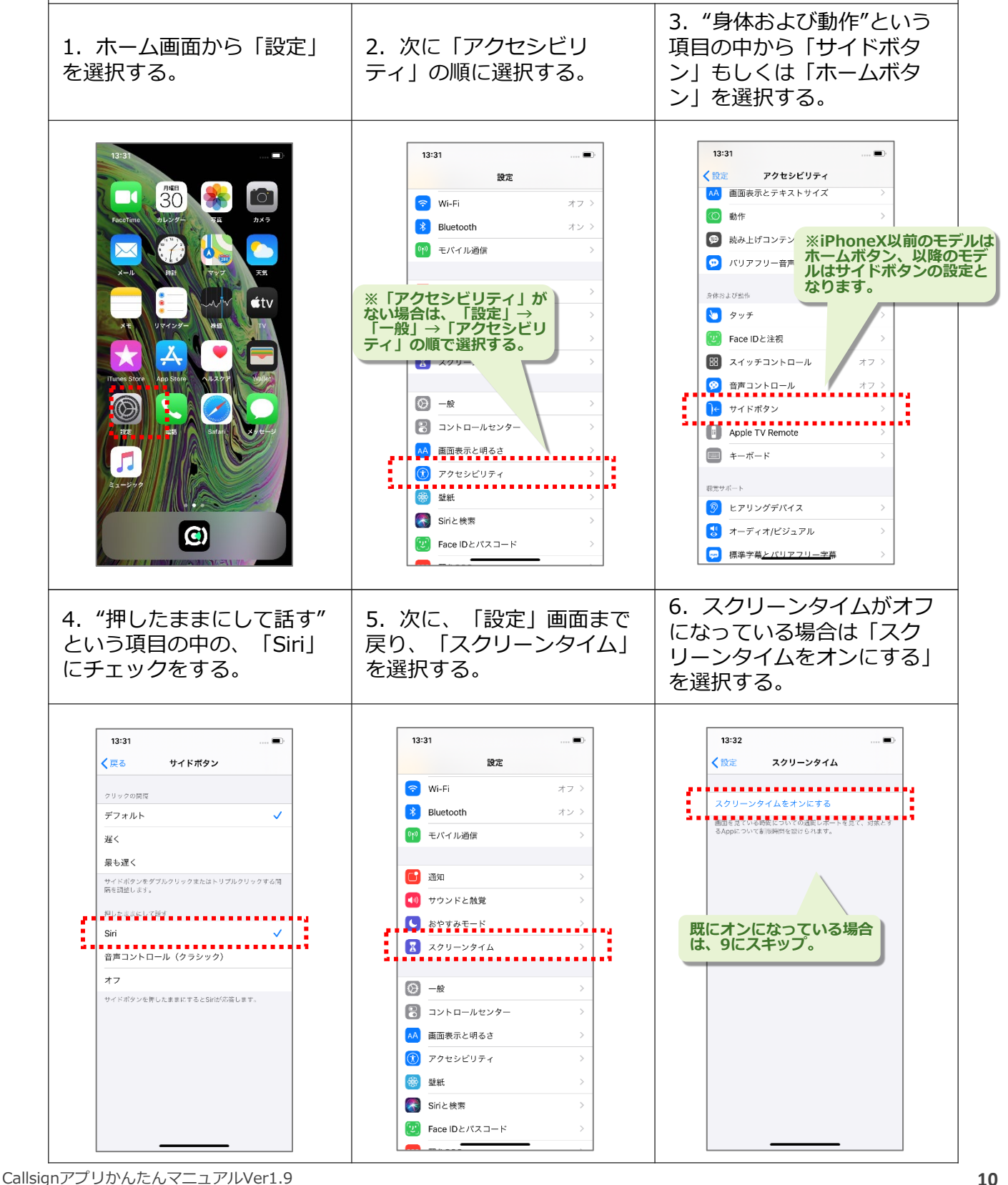

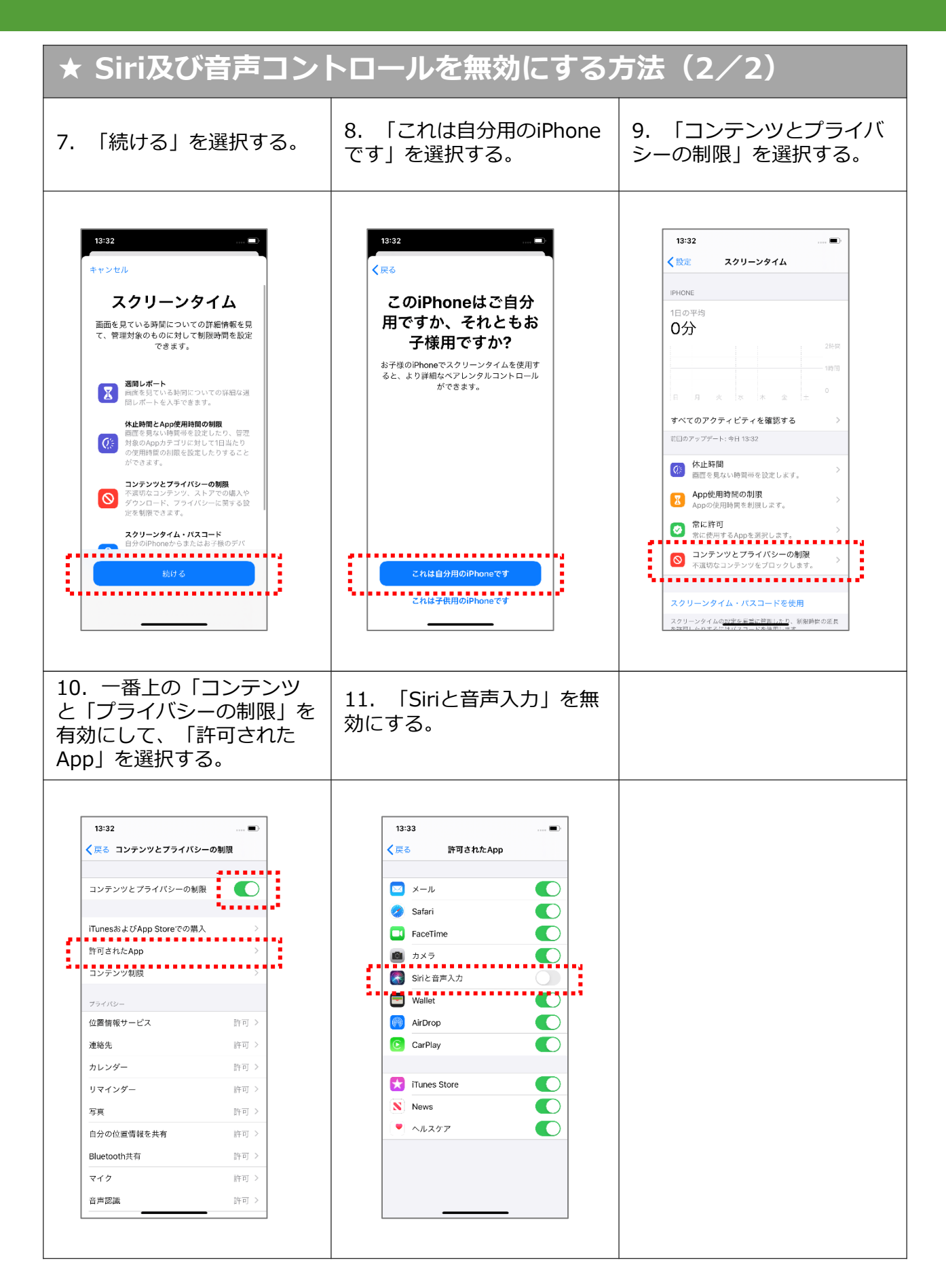

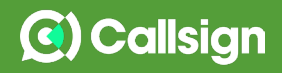

### **★ Googleの音声検索の起動を無効にする方法**

**Androidのスマホをお使いの場合、ヘッドセットを接続しヘッドセットのPTTボタンを長押 しすると、Googleの音声検索が起動する場合があります。その場合は、Googleを「無効」 にする必要があります。(OSのバージョン、スマホの機種によって画面の表示が異なりま す。)**

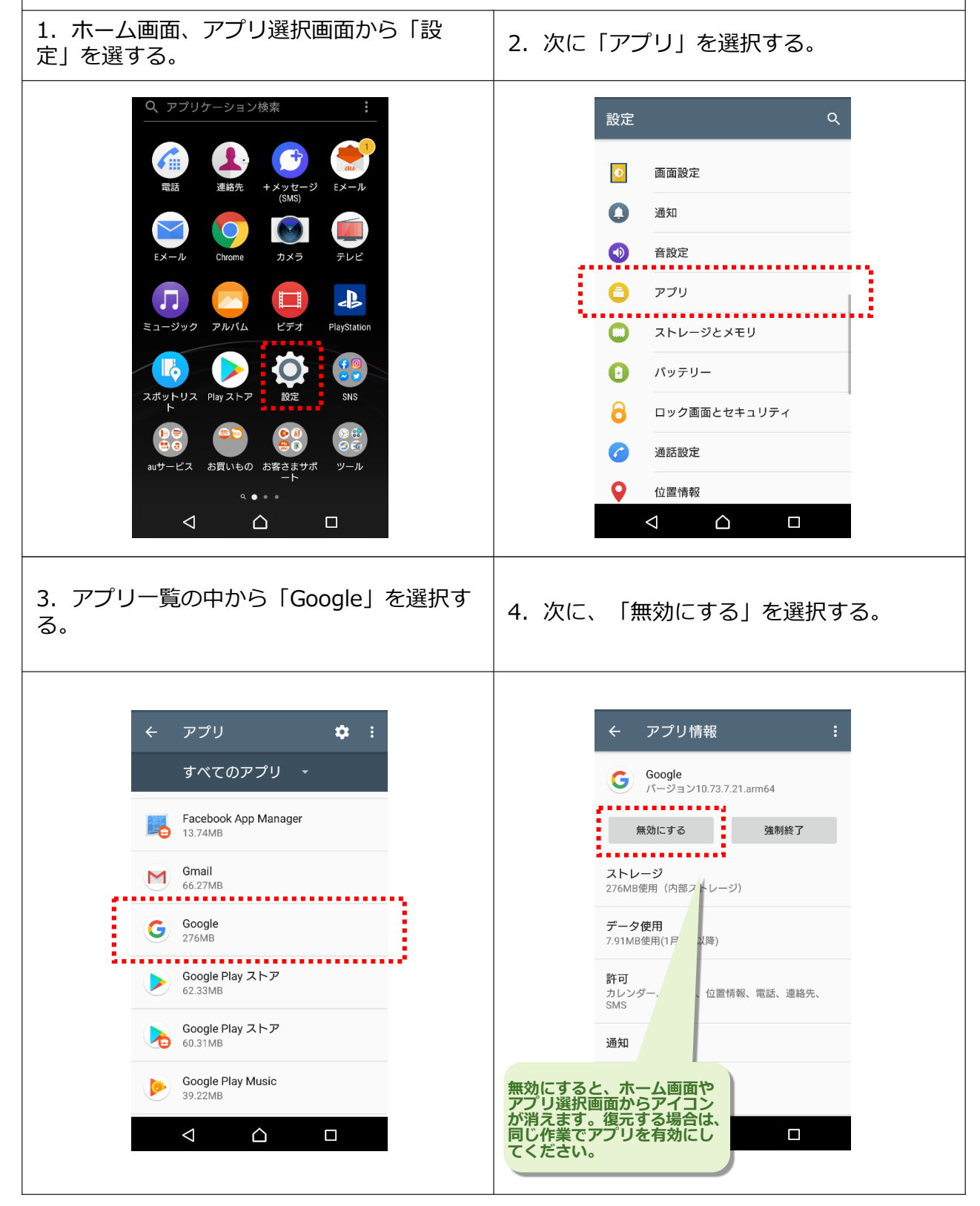